# QGIS voor landmeters en wegontwerpers

## QGIS voor landmeters en wegontwerpers

Anton Huizinga

© Anton Huizinga www.huiz.net www.linkedin.com/in/antonhuizinga/

ISBN: 9789464183474

*QGIS*® *is a registered trademark. It is an official project of the Open Source Geospatial Foundation (OSGeo).* 

*Autodesk*®*, AutoCAD*®*, DWG*® *and the DWG logo are registered trademarks or trademarks of Autodesk, Inc., and/or its subsidiaries and/or affiliates in the USA and other countries.* 

*AutoCAD screen shots reprinted courtesy of Autodesk, Inc.* 

*All other trademarks are the property of their respective owners.* 

De schrijver heeft de inhoud van dit boek met grote zorg samengesteld. Het kan voorkomen dat de inhoud gedateerd raakt. Controleer regelmatig of er een nieuwe versie van dit boek beschikbaar is gekomen.

Zonder voorafgaande schriftelijke toestemming van de schrijver is het niet toegestaan (delen van) dit boek verder te verspreiden.

© Copyright Anton Huizinga. Alle rechten voorbehouden.

## **VOORWOORD**

De wereld waarin ieder een afgescheiden taak of functie heeft vervaagt langzamerhand. Werkgebieden overlappen elkaar steeds vaker en met meer nadruk. Vijftien jaar heb ik als landmeter/werkvoorbereider gewerkt bij een ingenieursbureau en voor mijn beroep heb ik eerst een gedegen landmeetkundige opleiding nodig gehad. Het bureau bestond uit een landmeetkundige, een milieukundige en een civieltechnische afdeling en deze afdelingen waren strikt gescheiden. Er liep een onzichtbare maar voelbare grens dwars door het pand waar de verschillende afdelingen van elkaar gescheiden werkten. Er was geen sprake van dat ik als landmeter mij mocht bemoeien met wegontwerp, verkeersplannen, waterhuishouding of rioolplannen. Evengoed hoefde een wegontwerper niet te proberen om met een bos piketten naar buiten te gaan. Ieder deed zijn eigen ding en deze consensus bleef stilzwijgend in stand en bleven we hardnekkig over 'wij van onze afdeling & zij van hun afdeling' praten.

Achteraf gezien is het logisch dat de verschillende afdelingen steeds meer in elkaar overvloeiden. Als landmeter moet je ook iets weten van wegontwerp of rioolstelsels om uit te kunnen zetten of in te kunnen meten. Het begint al met iets simpels als weten welke buisdiameters en materialen voor kunnen komen in rioolstelsels. Niets toont zo duidelijk incompetentie aan als een rioolrevisie met informatie als "plastic Ø112" of iets dergelijks. Kennis geeft macht. Door meer kennis op te doen van andere vakgebieden word je sterker en slimmer. Kun je beter samenwerken en word je serieuzer genomen.

Andersom geldt dat ook voor wegontwerpers. Meer kennis van het inwinnen van het terrein zorgt ervoor dat de landmeter beter voorbereid naar buiten kan en aanvullende vragen kan beantwoorden. Het gemak waarmee men met GPS kan meten zorgt ervoor dat de wegontwerper desnoods zelf even buiten gaat inventariseren. Waarom niet. Landmeten is al geruime tijd een bijvak van de opleiding civiele techniek. Er is minder onderscheid en dat is in het geheel niet erg. Er blijft altijd een specialisme en ook dat is niet erg.

Hetzelfde verhaal geldt voor GIS. Hoewel GIS echt iets is voor data-analisten, is de grens aan het vervagen tussen het meten en tekenen van geografische objecten en het beheren en onderhouden van data. In mijn loopbaan kreeg ik steeds vaker vragen om iets met 'administratieve data' te doen. Zowel om te visualiseren en het maken van beheerkaarten als exporteren naar Shape bestanden. GIS heeft absoluut een overlap met de landmeetkundige en civieltechnische wereld. En door steeds meer toegankelijk geworden software én data wordt het gemakkelijker. Maar ook hier blijft uiteraard het specialisme.

Niet iedereen is een ervaren analist, niet iedereen is een kei in visualiseren van de samenhang tussen verschillende databronnen. Dat hoeft ook niet. Maar het zou fijn zijn als elke landmeter of wegontwerper enige basiskennis heeft van GIS en daardoor zelfstandig in staat is om wat meer uit de beschikbare data te halen. En mooie plaatjes maken, want het oog wil nog steeds wat.

Met de applicatie QGIS kan iedereen op een laagdrempelige manier starten met GIS. Verrassend genoeg zijn er geen boeken die een landmeter of wegontwerper op weg helpen. Veel boeken zijn gericht op data-analisten en gaan zo diep in op specialistische handelingen dat beginnende gebruikers het niet meer kunnen volgen. En de boeken zijn vrijwel allemaal in het Engels geschreven. Er is duidelijk ruimte voor een boek als dit.

Ben je een landmeter, wegontwerper, tuinarchitect, of voel je je aangesproken vanwege een nauw verwante doelgroep? Heb je nog geen ervaring met QGIS of GIS in het algemeen? Dan is dit boek een prima start om je ervaring en kennis uit te breiden. Je wordt er op z'n minst een beetje slimmer van. Veel plezier en succes gewenst!

Al het oefenmateriaal dat in dit boek wordt besproken, kan worden gedownload via de website *www.huiz.net* en op *blog.huiz.net* is er nog veel meer informatie te vinden over QGIS.

Anton Huizinga

*"We are overwhelmed by information, not because there is too much, but because we don't know how to tame it."*

*Stephen Few* 

## **INHOUDSOPGAVE**

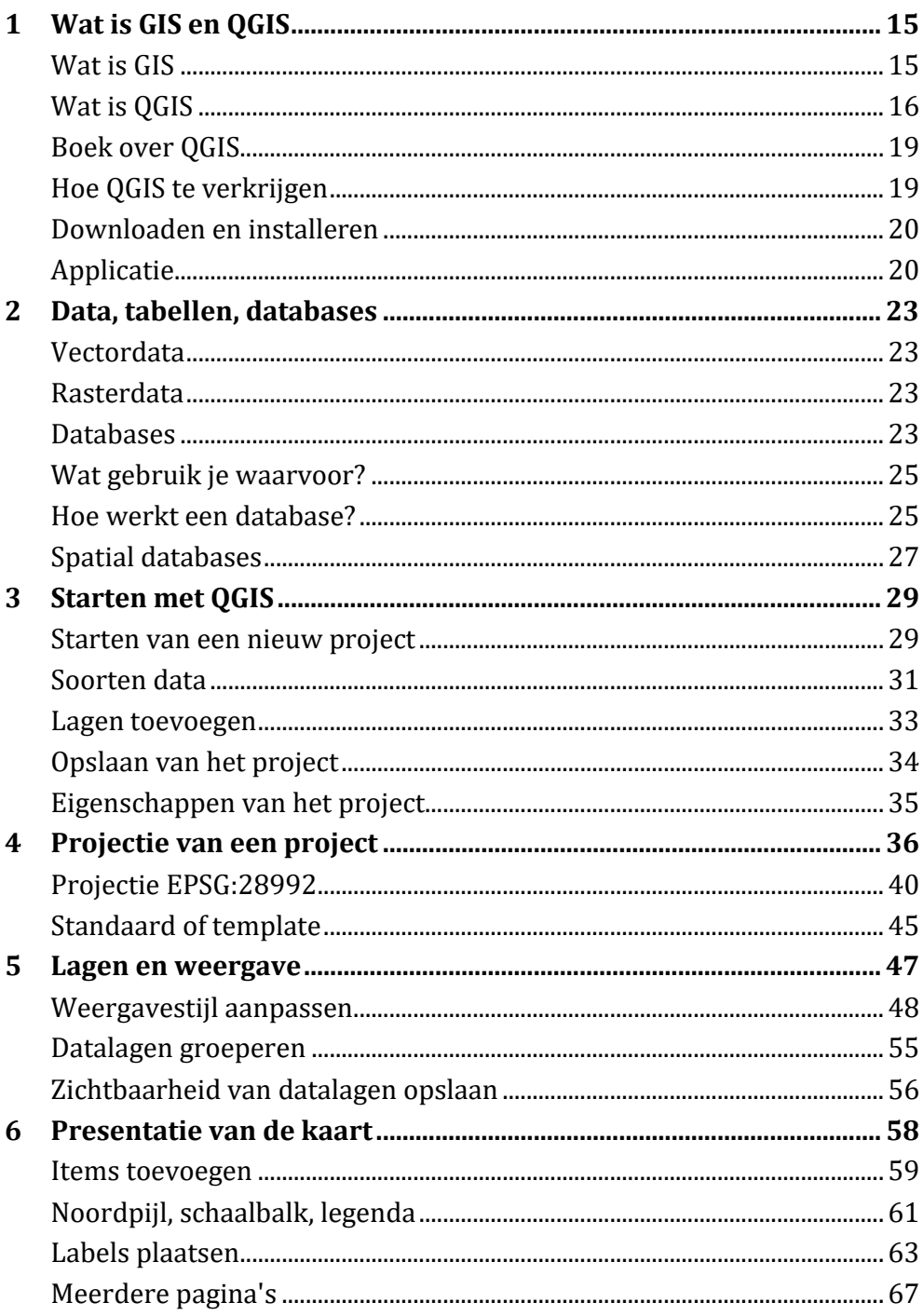

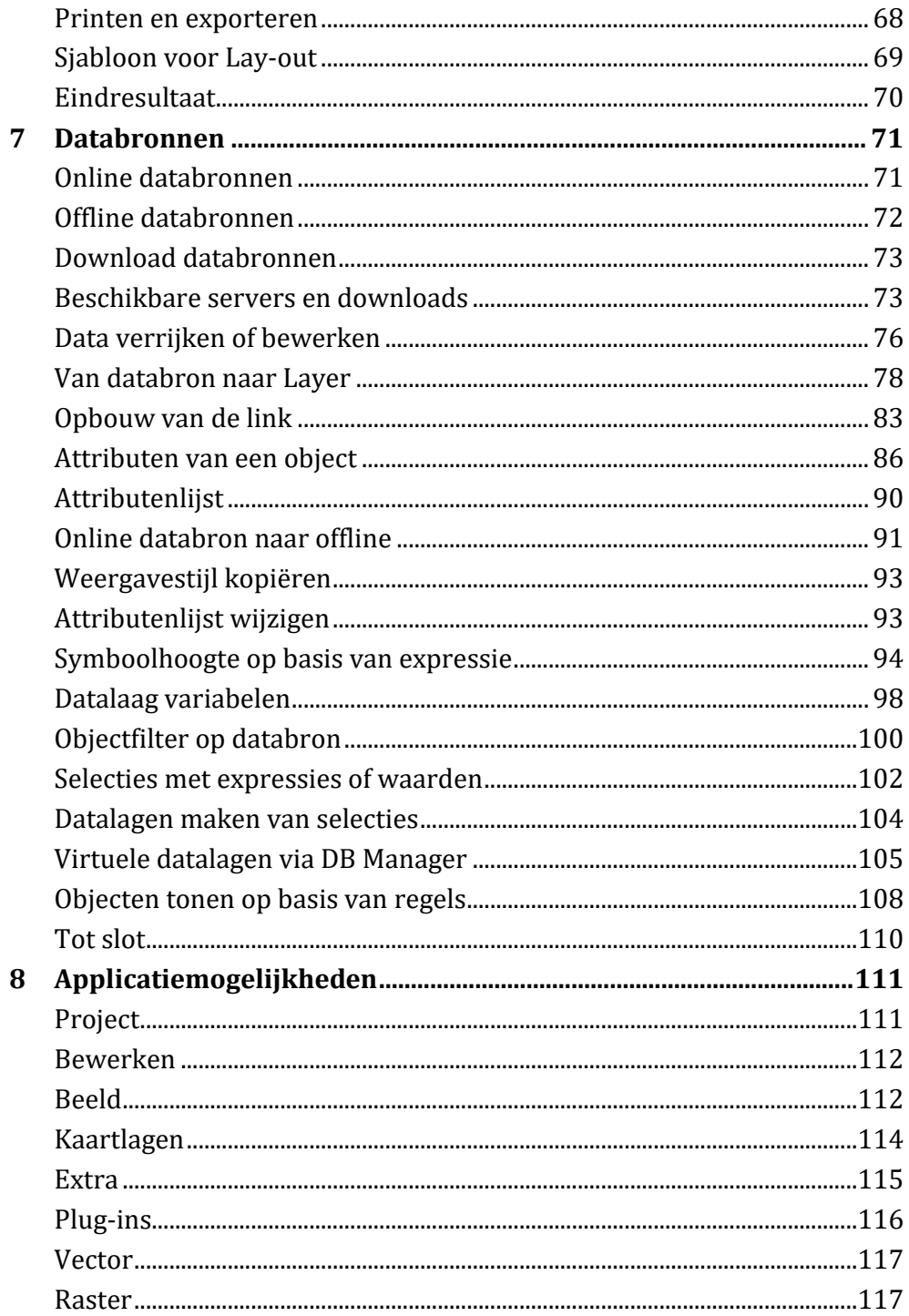

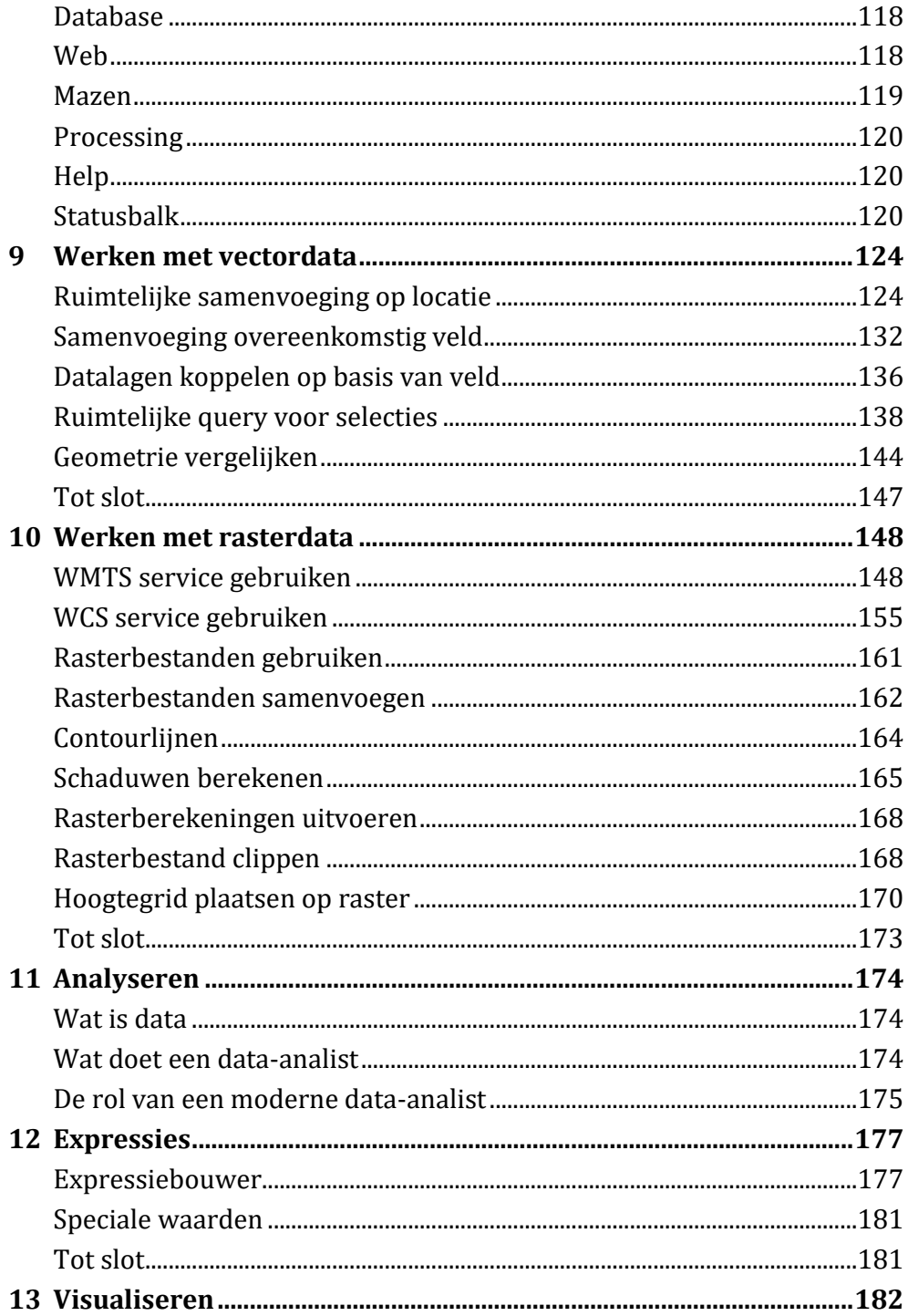

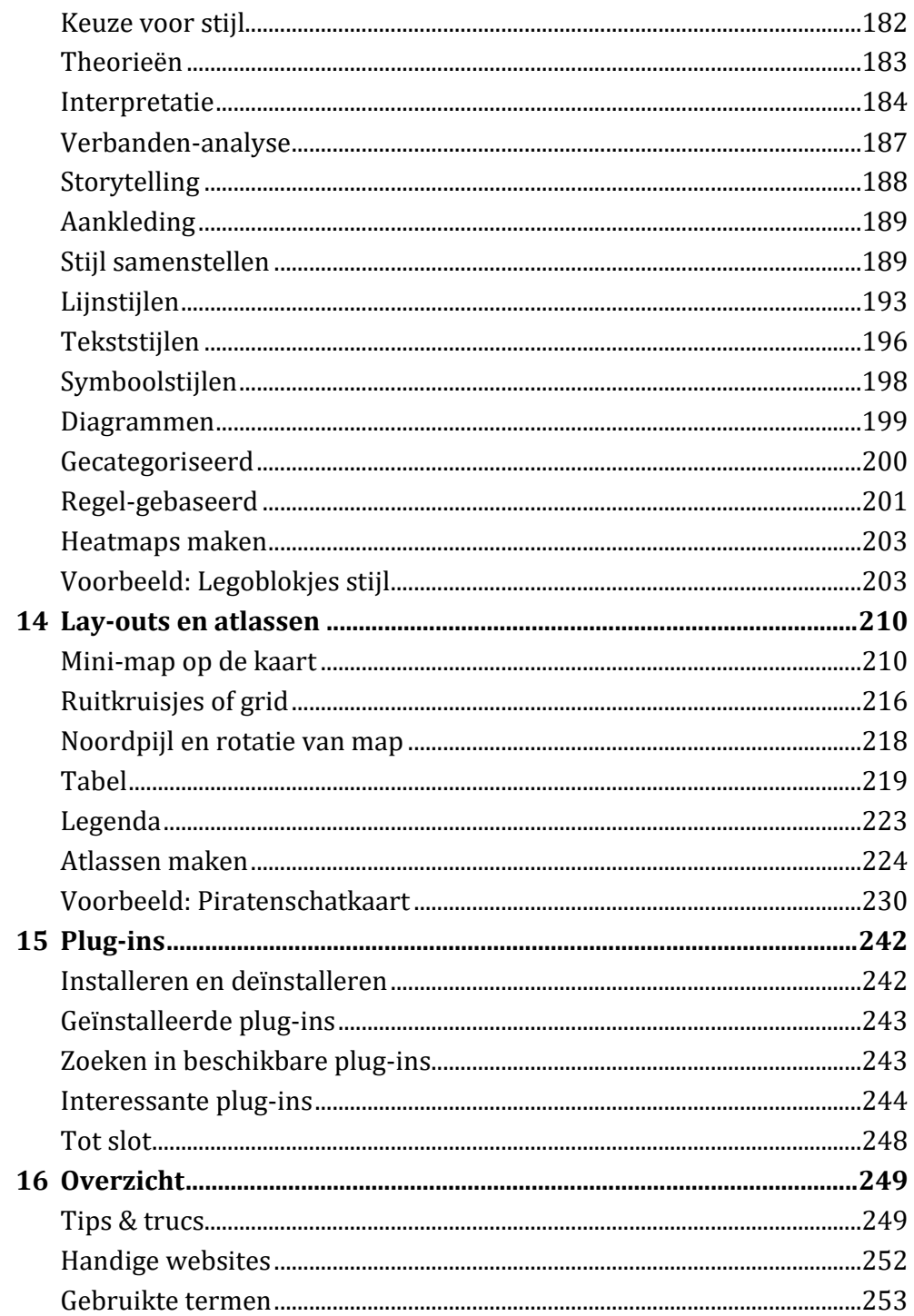

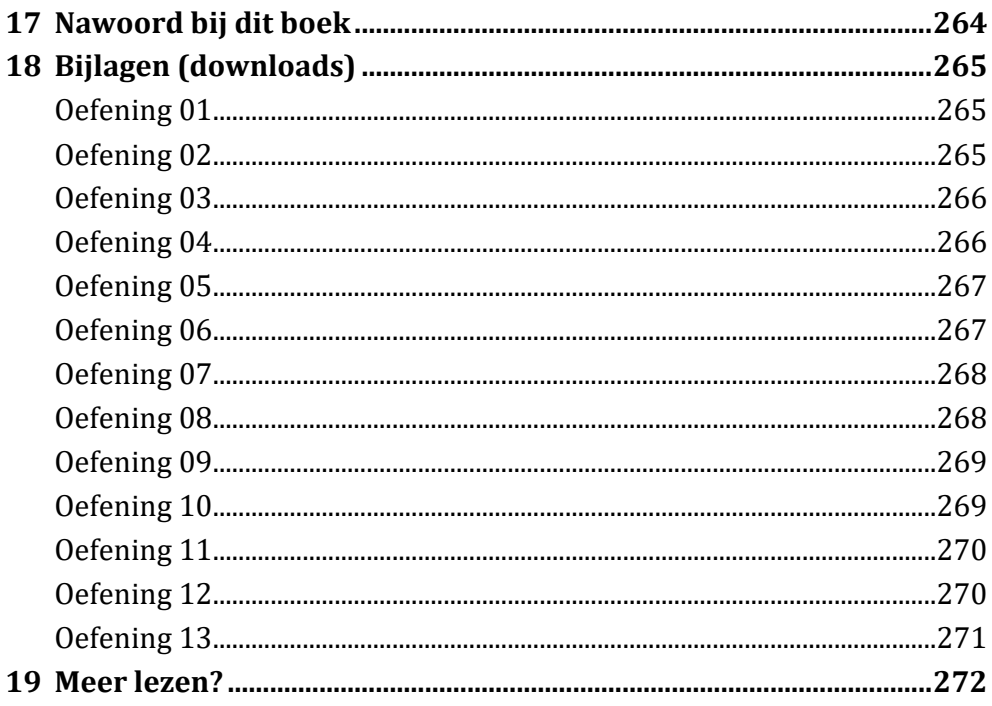

## **1 WAT IS GIS EN QGIS**

Om maar met iets basics te beginnen in dit boek: wat is GIS. Ik kan er wel vanuit gaan dat je het weet, of ongeveer weet, maar het is toch een goed idee om het nog even te beschrijven. Dan weet je in ieder geval dat jij en ik het over hetzelfde hebben.

#### WAT IS GIS

GIS is een afkorting en staat voor *Geografisch Informatie Systeem*. Met een GIS applicatie kan geografische informatie (data) worden beheerd, gedeeld met anderen en door middel van analyses inzichtelijk worden gemaakt. Omdat de data een locatie als eigenschap heeft, is het een *geografisch* informatiesysteem, en niet zomaar een informatiesysteem (zoals bijvoorbeeld een database met boekbeschrijvingen).

Alle data kan als aparte datalagen op elkaar worden gelegd. Een datalaag

kan een vectorlaag zijn waarbij elke vector voorzien is van een gegevenstabel. Een datalaag kan ook een rasterlaag zijn, bijvoorbeeld een luchtfoto. Door het samenvoegen van de verschillende lagen kan de data-analist iets zeggen over de *Real World*. Dit is weergegeven in de verklarende afbeelding hiernaast, van de hand van Jonathan Campbell en Michael Shin.

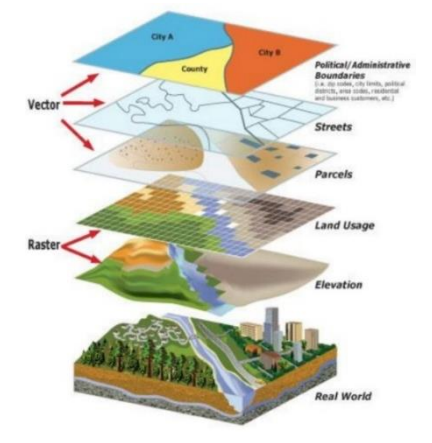

Ook is de "I" in GIS erg belangrijk. Net als bij BIM staat de I voor *informatie*. De informatie is data. Zonder de data is een geografisch systeem leeg en kaal, nietszeggend. Nu is een simpele lijnenkaart al veelzeggend want vaak zie je lijnen die overduidelijk een weg of een gebouw voorstellen. Maar zonder het component 'Informatie' weet je het niet zeker. Het kan altijd nog een tekening van Mondriaan zijn.

Sommige eigenschappen van een geografisch object kunnen prima worden gevisualiseerd. Bijvoorbeeld een gebouw wordt vaak in de kleur rood afgebeeld. Grenzen in blauw, enzovoort. Met een legenda erbij is zo'n tekening al een eenvoudig voorbeeld van een GIS product, hoewel niemand dit serieus zo zou noemen. GIS gaat veel verder dan een tekening maken. Wat is daar meer voor nodig?

Data. Informatie. Gegevens. Hoe meer hoe beter, als er maar een locatie bekend is. Maar daarmee wordt het lastiger om de verschillende eigenschappen te visualiseren. Hoe toon je gebouwen die gebouwd zijn voor 1950? Andere kleur? Lijntype? En hoe geef je tegelijk aan wie de eigenaar is? Of een verband tussen leeftijd van een pand en energiezuinigheid? Je kunt niet alle informatie ineens visualiseren. Is dat dan zinloze data? Ongebruikt? Nutteloos?

Niet voor een doorgewinterde data-analist. Die kan de gegevens combineren. Analyseren van data is zijn (of van haar, er zijn veel vrouwelijke data-analisten en ze zijn heel goed!) specialiteit. Dat is wat een data-analist doet. Het tonen van geanalyseerde data met een bepaald uitgangspunt. Bijvoorbeeld voor het ontdekken van trends en het monitoren van veranderingen. Worden bepaalde straten drukker bij bepaalde werkzaamheden? Het ontdekken van problemen zoals een stijgende zeespiegel en verminderde omvang van het poolijs. Het uitwerken van scenario's. Effecten bij rampen. Tot waar is de luchtverontreiniging het grootst bij een bepaalde windrichting zodat bewoners in die gebieden een alarmmelding kunnen krijgen?

Een data-analist verzamelt dus veel data, meestal uit verschillende bronnen, combineert deze via overeenkomstige eigenschappen, analyseert de data door verbanden te leggen of te zoeken, en presenteert deze via kaarten of visualisaties. Hij/zij gebruikt hiervoor een applicatie, een GIS applicatie. Er zijn hele goede commerciële applicaties die best prijzig zijn en er zijn goedkopere, en zelfs gratis GIS applicaties. Bijvoorbeeld QGIS.

#### **WAT IS QGIS**

Dit boek is niet geschreven voor data-analisten maar voor landmeters en wegontwerpers die sporadisch een stukje geografische data moeten analyseren en visualiseren. Voor deze gebruikers is QGIS een fantastische oplossing. Niet alleen omdat de applicatie kosteloos te verkrijgen is, maar ook omdat het een erg goed en toegankelijk product is.

QGIS (uitgesproken als 'kuu gis', 'kjoe gis', of op z'n Engels 'kjoe djie aai es') is een kosteloze en open-source applicatie. De naam komt oorspronkelijk van Quantum GIS maar vanwege mogelijke verwarring door het gebruik van twee losse woorden, is het samengevoegd tot QGIS.

De applicatie wordt niet alleen als installatie aangeboden, zelfs de broncode waarmee het is gemaakt wordt beschikbaar gesteld voor de geïnteresseerden. De gemiddelde gebruiker heeft er geen last van en ziet deze broncode normaal gesproken niet eens. Maar door het beschikbaar stellen ervan wordt het een open-source applicatie genoemd. Dit houdt in dat iedereen die kan programmeren, de code ook kan bekijken en wijzigen. Bijvoorbeeld door aanvullingen te programmeren. Of door het te implementeren in een eigen software oplossing.

Mag dat? Ja, dat mag. De broncode wordt aangeboden onder een bepaalde licentie (LGPL) waarmee het is toegestaan om de code te downloaden, aan te passen en opnieuw te compileren tot een nieuw product. Zolang maar aan de voorwaarden van de licentie wordt voldaan. Dat houdt in het kort in dat ook van de aanpassingen de broncode beschikbaar gesteld moet worden en dat het nieuwe eindproduct met dezelfde licentie geleverd moet worden. Men mag dus niet QGIS kopiëren, een beetje aanpassen met als doel het duur te verkopen als product ZGIS, om maar een voorbeeld te noemen.

Het betekent niet dat iedereen zomaar aanpassingen kan doen in de oorspronkelijke broncode. De beheerders van de applicatie houden uiteraard kun eigen kopie intact. Wel hopen ze dat geïnteresseerde programmeurs aanvullingen en wijzigingen met hen gaan delen zodat de applicatie steeds beter wordt.

Is QGIS echt gratis? Nee, letterlijk gesproken niet. Kosteloos is een beter woord. De makers van QGIS stellen een volledig werkende applicatie beschikbaar die door middel van een installatie eenvoudig voor alle gebruikers toegankelijk is. Dit doen zij kosteloos. Ze vragen er geen geld voor. Maar daarmee is de applicatie nog niet gratis. In de open-source wereld wordt vaak gezegd: "free as in beer". Als je van iemand een biertje krijgt, dan is het een gift die je niets kost en waarvoor geen tegenprestatie wordt verwacht. Maar het biertje heeft wel degelijk geld gekost voor degene die het jou geeft. Dit geldt ook voor QGIS. De makers besteden veel tijd aan het product en moeten daarvoor een salaris bij elkaar zien te scharrelen. Dit doen ze niet door het product te verkopen, ze geven het jou kosteloos ter beschikking zonder tegenprestatie.

Omdat de broncode beschikbaar wordt gesteld, is de term "free as in speech" ook van toepassing, namelijk dat je de code mag gebruiken om er zelf een nieuw product van te maken als het origineel je niet aanstaat, zolang je het ook kosteloos verder verspreidt.

Nu is het helemaal niet handig als elke programmeur de broncode kopieert, aanpast en uitbrengt onder een nieuwe naam. Het is veel efficiënter als een programmeur de broncode kan bekijken, aanvullingen kan maken en deze aanvullingen terugstuurt naar de oorspronkelijke makers. Het product wordt hiermee beter. Er moeten al zwaarwegende redenen zijn om een bestaand product opnieuw uit te brengen onder een nieuwe naam en proberen om minstens even succesvol te worden. Bijvoorbeeld met Libre Office is dat wel gelukt, maar dat is alleen zo omdat vrijwel alle ontwikkelaars van Open Office gezamenlijk opstapten vanwege een conflict met de eigenaar van de oorspronkelijke code. Als groep zijn ze toen verder gegaan onder de naam Libre Office. Verschillende andere kopieën (*forks*) zijn minder succesvol geworden. Omdat er te weinig programmeurs tijd voor hebben, omdat er geen doelgroep wordt aangesproken of omdat de poging een stille dood sterft.

Uiteraard roept het de vraag op hoe de makers van QGIS kunnen overleven. Heel simpel, ze leven van donaties en van betaalde support. Ze krijgen grote bedragen van organisaties en kleine bedragen van gebruikers die het product de moeite waard vinden. Als je het een waardevolle applicatie vindt en je kunt het zakelijk toepassen zodat het jou een inkomen oplevert, waardeer dit dan door een donatie te doen. Dit kan via de website van QGIS. Hoe meer gebruikers het doen, hoe beter het product in stand wordt gehouden. Je bent het niet verplicht, dus je hoeft je niet (heel erg) te schamen als je nooit doneert.

#### **BOEK OVER QGIS**

De makers moedigen gebruikers ook aan om hulp te bieden in de vorm van: vertalen van de documentatie, artikelen te schrijven over de applicatie, boeken uit te geven over het gebruik ervan, iedereen enthousiast te vertellen hoe goed het product is, enzovoort. Vandaar ook dit boek dat nu voor je ligt. De makers van QGIS willen graag benadrukken dat ze geen banden hebben met dit boek of met de schrijver en dat dit boek puur een privé aangelegenheid is van de schrijver. Het is dus geen officiële uitgave van de makers of de organisatie achter QGIS.

Dit boek is geen handleiding waarmee je elk knopje en functie van QGIS onder de knie krijgt. Het beschrijft maar een klein deel van de mogelijkheden in een paar aansprekende voorbeelden. QGIS is namelijk niet beperkt tot kant-en-klare functies. Voor de vervaardiging van kaarten heb je veel handelingen nodig en gebruik je diverse functies, maar zelden in dezelfde volgorde of met hetzelfde doel. Voor degene die geen doorgewinterde data-analist is maar wel af en toe een duidelijke kaart wil maken, is dit boek geschreven. Lees het, leer ervan en gebruik het geleerde om zelf toe te passen op je eigen werkzaamheden.

#### **HOE QGIS TE VERKRIJGEN**

QGIS is een officieel product van OSGeo, *The Open Source Geospatial Foundation*. Dit is een organisatie die tot doel heeft om software en functionaliteit beschikbaar te stellen op het gebied van geospatial data. QGIS wordt verstrekt via de website *https://qgis.org/* en biedt ondersteuning aan lokale uitgaven via gebruikersgroepen. Er is een Nederlandse gebruikersgroep die nieuws en software verspreidt in de Nederlandse taal. Deze gebruikersgroep is te bezoeken op *https://qgis.org/nl/* waar ook documentatie te vinden is. Voor zover delen ervan niet vertaald zijn, is de informatie beschikbaar in het Engels.

#### **D O W N L O A D E N E N I N S T A L L E R E N**

De indeling van de website kan veranderen, vandaar dat hier geen downloadlinks worden genoemd. De applicatie, als installatiepakket, kan eenvoudig worden gevonden op de website *https://qgis.org/* of op de site van de Nederlandse gebruikersgroep. Hier zijn buttons of links te vinden die aangeven waar de applicatie kan worden gedownload.

Er zijn verschillende versies te verkrijgen. Voor zowel Windows, MacOS als Linux zijn installaties beschikbaar. Uitgaande van Windows zijn er alleen al meerdere varianten.

- Netwerk installatie
- Standalone installatie nieuwste versie
- Standalone installatie stabiele versie

Voor de gemiddelde gebruiker is de standalone uitgave van de nieuwste versie het beste geschikt. Het setup-bestand kan via de link worden gedownload en worden gestart. De installatie wordt gestart in de taal van je OS en er valt niet veel te kiezen uit mogelijkheden. Alleen de locatie voor de applicatie op de harde schijf, en of je naast de applicatie nog voorbeeld datasets wilt installeren. Dit kan, maar is niet persé noodzakelijk. Na installatie zijn er diverse snelkoppelingen gemaakt op de Desktop en onder de startknop (in Windows dan).

#### **A P P L I C A T I E**

Er zijn verschillende applicaties of functies geïnstalleerd na het afronden van de setup. Bijvoorbeeld 'QGIS Desktop', 'QGIS Browser', 'QGIS with GRASS', 'Qt Designer', enzovoort. Het meest eenvoudig om mee te beginnen is het starten van 'QGIS Desktop'. Dit opent een dialoogvenster dat er ongeveer zo uitziet:

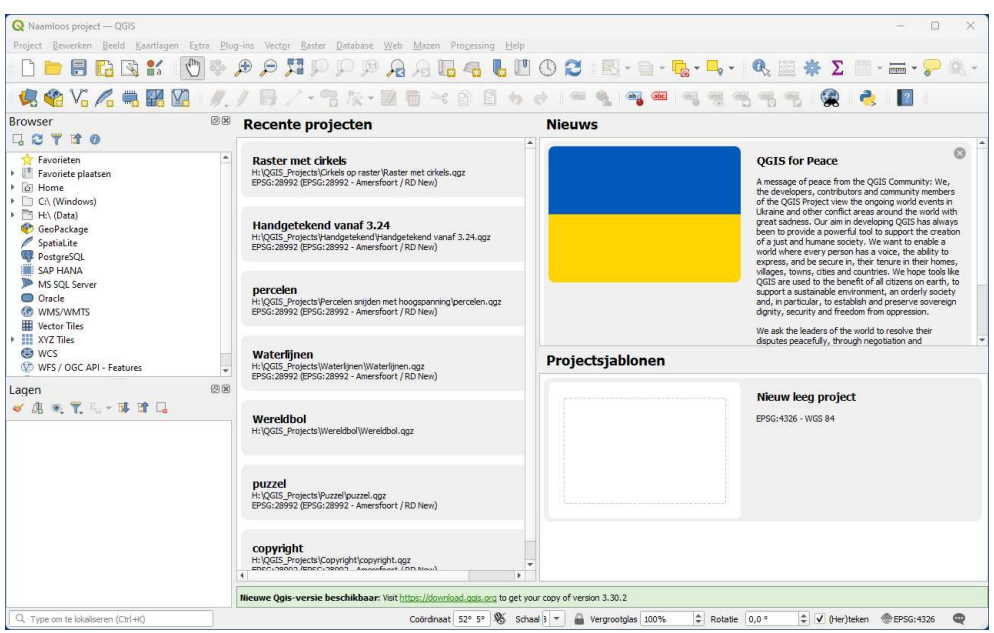

In het grote paneel in het midden wordt nieuws getoond en kan een leeg project worden gestart, eventueel met behulp van een template. Als er een nieuwe versie beschikbaar is, dan wordt dit onderaan in een groene balk getoond. Hier vanuit kan de meest recente versie worden gedownload en gestart.

*Voorgaande installaties worden niet gedeïnstalleerd. Dit zul je zelf moeten doen. Instellingen worden wel overgenomen van een voorgaande versie.* 

Aan de linkerzijde wordt meestal een Verkenner getoond van waaruit een databron kan worden benaderd en daaronder een lagenoverzicht. Er zijn nog meer Panels die wel of niet getoond kunnen worden, afhankelijk van wat de gebruiker wil. Ook kunnen de panelen aan een andere zijde zijn gedocked. Als jouw omgeving er anders uitziet dan is dat geen probleem.

Alle functies zijn op meerdere manieren te benaderen. Via het menu, de knoppenbalken, panels, rechter muisknop, sneltoetsen, je kunt dus kiezen wat je zelf het prettigst vindt.

Aan de bovenzijde is een menu en de knoppenbalken beschikbaar, zoals in vrij veel applicaties het geval is. Onderaan op de taakbalk zijn nog diverse

instellingen of projecteigenschappen zichtbaar en in te stellen, waaronder de schaal, de coördinaten en de gekozen projectie. In de volgende hoofdstukken ga je verder met het starten van een project en het laden van data.

## **2 DATA, TABELLEN, DATABASES**

Om te beginnen toch nog even een saai hoofdstuk tussendoor over de basis van geografische informatie, de data dus. Wat is data?

#### **V E C T O R D A T A**

In principe is data hetzelfde als gegevens. Voor geografische informatie betekent dit objecten met een geografische aanduiding (punt, lijn, vlak) waar extra gegevens aan gekoppeld zijn die niet grafisch te duiden zijn.

Bijvoorbeeld, een rioolleiding heeft geometrie, want het is een lijn. Daarnaast heeft het aan gegevens een doorsnede, materiaal, vorm, jaar van aanleg, laatste moment van controle, mogelijk een toekomstige datum voor hercontrole, een eigenaar om niet te vergeten, en zo zijn er talloze zaken te bedenken die aan dit lijnstuk gekoppeld moeten worden. Al deze gegevens van dit soort objecten wordt normaal gesproken uitgewisseld via daarvoor bedoelde bestandsformaten. Een DWG bestand van AutoCAD is daar niet echt voor geschikt. Je kunt enige data in de laagnaam kwijt maar dat was het wel.

#### **R A S T E R D A T A**

Naast vectordata die vanwege de aard uitstekend geschikt is om aanvullende administratieve data te bevatten, is er ook rasterdata. Dit betreft afbeeldingsbestanden die iets tonen van een gebied maar niet in staat zijn administratieve data te bezitten over de getoonde objecten. Bijvoorbeeld luchtfoto's. Een gebouw of een boom bestaat uit een verzameling pixels zonder onderlinge samenhang.

#### **D A T A B A S E S**

De gegevens die bij vectordata horen kunnen bijvoorbeeld via een CSV bestand worden gedeeld. Dit heeft echter wat beperkingen, namelijk het gebruik van een komma als decimaalteken in landen als Nederland, hoe combineer je dit met data uit Amerika waar een komma juist een kolomscheidingsteken kan zijn?

Een ander formaat is GML of XML. Dit is al beter ingericht op het delen van data. Niet alleen geografische data maar zelfs statische data zonder locatiegegevens. Het is makkelijk leesbaar, een importfunctie is redelijk eenvoudig te maken. Maar het heeft als nadeel dat het vaak enorme bestanden oplevert. Enkele gigabytes zijn geen uitzondering.

Als alternatief kan een GeoJSON bestand worden gebruikt. Qua omvang zijn deze bestanden vaak kleiner maar verder weegt het niet op qua voordelen ten opzichte van een GML.

Google heeft KML groot gemaakt met de introductie van Google Maps en Earth. Het is een mogelijkheid om objecten in op te slaan met data. Het heeft wel wat beperkingen, zo is alleen Latitude/Longitude mogelijk en geen RD (het is niet gebruikelijk in ieder geval) en zijn er lichte afwijkingen van de officiële standaard nodig om het compatibel te maken met Google Earth. Verder zijn er enkele kleine verschillen tussen Google Earth en Google Maps qua opmaak van stijlen.

Esri Shape dan? Dat is echt een heel oud formaat met veel beperkingen. Zo moet elk objectsoort in een aparte export en elk gelijk object maar met een verschillende datatabel ook apart worden geëxporteerd. Verdere beperkingen zijn o.a. de maximale lengte van veldnamen (erg kort) en veel losse bestanden.

Andere formaten zoals SDF zijn mogelijk. Dit formaat is helaas propriëtair, dat wil zeggen een gesloten formaat waarvan alleen de eigenaar iets mag vinden. SDF is een eigen formaat van Autodesk. Als het niet wil dat andere software het mag lezen of schrijven, dan gebeurt het niet (of tegen betaling).

Naast losse bestanden is het ook mogelijk om geografische informatie op te slaan in een database, of een databasebestand. Een databasebestand werkt net zo als een los bestand, maar dan is het een binair bestand in plaats van op tekst gebaseerd. Het lezen van zo'n bestand kan alleen als je de juiste software hebt. Het GeoPackage formaat is erg populair aan het worden. Dit is een variant op SQLite dat als database bestandsformaat zelf veel wordt toegepast. Voordelen zijn dat het lezen en schrijven vaak erg snel gaat, veel sneller dan een tekstueel bestand als GML. In plaats van een

databasebestand kan ook een database worden gebruikt, die vaak via een webserver of netwerkserver beschikbaar is gesteld. Het maakt verder geen verschil of je een databasebestand opent of een databaseverbinding legt. De voordelen van databases zijn snelheid, mogelijkheden om query's uit te voeren, views te maken, en nog veel meer fijne handelingen.

#### **WAT GFBRUIK JF WAARVOOR?**

Als databases zo geweldig zijn, waarom is dan niet alle data in dat formaat beschikbaar? Dit kan verschillende oorzaken hebben. Allereerst bepaalt de eigenaar van de data in welk formaat (of welke formaten) hij de gegevens beschikbaar stelt. Soms is dat vanwege uniformiteit die ooit is gekozen of om te garanderen dat data leesbaar is (sommige binaire bestanden van vroeger zijn niet meer te verwerken maar op tekst gebaseerde bestanden zijn altijd te lezen). Bijvoorbeeld bij PDOK, waar GML een veelvuldig gebruikt formaat is.

Maar soms is er zoveel data met veel aparte tabellen dat een database daar wel het beste voor geschikt is. Maar voor de eigenaar van de data is het een lastige afweging welk binair bestand het meest gewenst is. Kan iemand over tien jaar nog steeds die data verwerken?

En verder kan het zijn dat een bepaalde doelgroep voorkeur heeft voor een bepaald formaat (tekenaars hebben het liefst een DWG, data-analisten liever een GeoPackage, SQLite of toegang tot een Oracle database). Of de eigenaar heeft zelf een voorkeur.

Gelukkig zijn de meeste formaten prima in te lezen in de bekendste GIS applicaties en vaak ook in tekenapplicaties zoals AutoCAD, al dan niet via plug-ins zoals InfraCAD Map.

#### **HOE WERKT EEN DATABASE?**

Een database is in wezen een verzameling tabellen met rijen en kolommen. Er is minimaal één tabel maar er kunnen best meer tabellen zijn. Neem als voorbeeld een tekening met kabels en leidingen. Een rioolleiding heeft heel andere gegevens dan een elektriciteitsnet. Voor beide is dus een aparte tabel nodig. Eentje met de gegevens van een rioolleiding en eentje met gegevens van een elektriciteitsnet.

Voorbeeld van een database tabel:

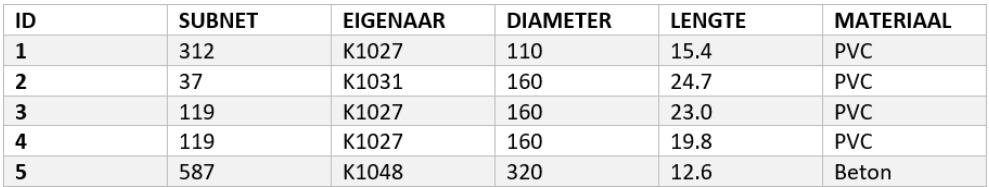

Een tabel bestaat uit kolommen:

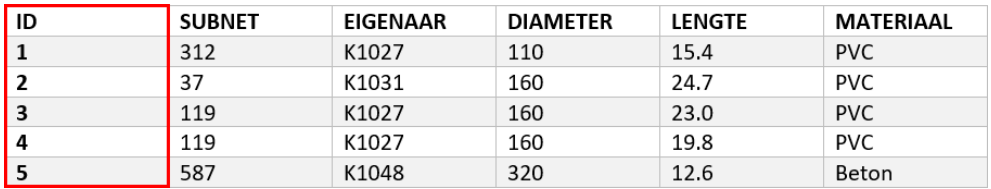

En uit rijen:

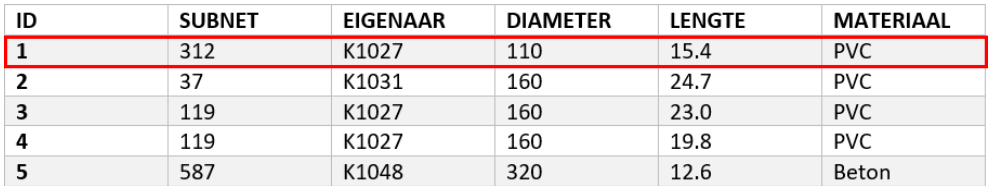

De kolommen worden beschreven in de tabeldefinitie. Dit worden ook wel velden genoemd. Elk veld wordt een kolom. Elk veld heeft eigenschappen zoals het type data dat het bevat (heel nummer, getal met decimalen, of toch tekst), soms een omschrijving die een applicatie kan tonen als tooltip bij het invullen, en soms echte databasefuncties zoals een autonummering.

Elke rij is de data van een enkel object. Als er honderd objecten in de database beschreven zijn dan zijn er honderd rijen aan data. Elk object heeft evenveel velden als er kolommen zijn. Het voordeel van het werken met kolommen (of velden) is dat als je aan de definitie een veld toevoegt, dit automatisch wordt toegevoegd aan alle objecten.

Soms is een veld gekoppeld aan een andere database tabel. In de getoonde voorbeelden is in de kolom 'Eigenaar' een getal te zien. Deze waarde verwijst naar een tabel 'Gemeentecodes' waarin de bijbehorende gemeentenaam gevonden kan worden. Het voordeel hiervan is dat niet alle data in één grote tabel hoeft. Stel dat je bij een rioolleiding de eigenaar wilt vinden, daar de contactpersoon van wilt opvragen en daar het telefoonnummer van wilt weten. Als al deze gegevens aan elke rioolbuis gekoppeld moet worden dan verzamel je heel veel dubbele data. Het telefoonnummer en de contactpersoon worden dan bij elk leidingstuk bewaard. Je kunt je voorstellen dat een wijziging voor veel werk gaat zorgen. En zoeken-en-vervangen werkt wel maar je bent er nooit zeker van of de naam Piet Jansen van gemeente A ook niet voorkomt bij gemeente B.

En daarom kun je vanuit het veld 'Eigenaar' verder zoeken in een andere tabel 'Gemeentecodes' waar je de contactpersoon en telefoonnummer kunt vinden.

Databases werken over het algemeen veel sneller dan een los bestand. Een GML bestand moet door een applicatie regel voor regel doorgelezen worden. Als je zoekt naar bepaalde objecten dan moet de applicatie ze allemaal bij langs. Een database kan bepaalde kolommen indexeren. Dit houdt in dat de waarde van de velden wordt opgeslagen in een onzichtbare kolom met daarbij de locatie van de rij in de database. Zodra je zoekt op een geïndexeerde waarde, dan hoeft de database niet alle rijen bij langs maar alleen in de indexkolom kijken op welke regel de te vinden data staat.

Ook heeft de database de mogelijkheid om query's uit te voeren. Een query is een opdracht in de taal SQL. Een voorbeeld ervan is:

```
select * from RIOOLDATA where EIGENAAR = "K1027"
```
Eenvoudigweg gezegd:

Selecteer alles van de tabel RIOOLDATA waar het veld EIGENAAR de waarde "K1027" heeft. En dan krijg je niet alle rijen uit de database te zien maar alleen die rijen die hiermee overeen komen.

#### **SPATIAL DATABASES**

Naast databases voor niet-geografische informatie (bijvoorbeeld een boekendatabase van de bibliotheek met tabellen over schrijvers, titels, uitgevers, enzovoort) zijn er ook speciale databases voor geografische informatie. Deze databases worden *spatial databases* genoemd. Dit is Engels voor "ruimtelijk".

Het is niet voldoende om een kolommetje voor een X en Y waarde te hebben. Daarmee wordt een database niet *spatial*. Spatial databases hebben een kolom voor geometrie, vrijwel altijd van het type Punt, Lijn of Vlak (of een afgeleide ervan zoals een verzameling lijnen of een vlak met een gat erin). Meestal heet zo'n kolom 'geom' of 'geometry'. Naast de mogelijkheid om een punt, lijn of vlak op te slaan in zo'n kolom, heeft een spatial database ook speciale functies die gericht zijn op werken met locaties. Bijvoorbeeld functies om objecten binnen een straal van een bepaald punt op te vragen. Of welke geografische vormen snijden een bepaalde lijn of vlak. Of het zoeken naar alle objecten met een grootte die groter is dan... Enzovoort. Dat is de kracht van een spatial database.